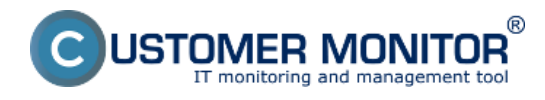

Softwarový audit umožňuje získat přehled o nainstalovaném a zakoupeném softwaru. Sběr údajů probíhá automaticky na denní bázi prostřednictvím programového modulu Descript.exe. Při zpracování na CM serveru se následně určuje, který software vyžaduje licenci nebo je volně šiřitelný a generují se apriorní zobrazení.

# **Typické vlastnosti komponentu SW audit :**

## **Automatizovaný sběr instalovaného softwaru s rozpoznáváním licencovaného a volně šiřitelného softwaru**

Automatická detekce 1x denně, ihned po instalaci C-Monitor klienta

## **Evidence zakoupeného SW dle faktur, porovnání zakoupených licencí a nalezeného softwaru**

 Evidence zakoupeného softwaru na základě nabývacích dokladů a certifikátů. Dobrovolně volitelné párování nalezeného licencovaného softwaru a vstupních dokladů.

## **Doplňková manuální evidence softwaru pro ostatní zařízení**

Pro evidenci SW licencí i na jiných počítačích (např. LINUX, Mac) nebo smartphonů, kopírkách ...

## **Sledování skončení platnosti licencí a upozorňování přes Poruchy CM**

 Vyhodnocení na základě zadané časové platnosti, Indikacích ve společné části Poruchy

## **Reporty**

 Porovnání celkového počtu instalovaných programů a zakoupených licencí Reporty s detailním rozpisem z pohledu zařízení, programů, zakoupeného SW ... Zobrazení historie změn instalovaných programů

## Detailnější informace čtěte v [Jak funguje CM v části Softwarový audit](https://www.customermonitor.cz/ako-funguje-cm/softverovy-audit-zoznamy-softveru) [1] Date:

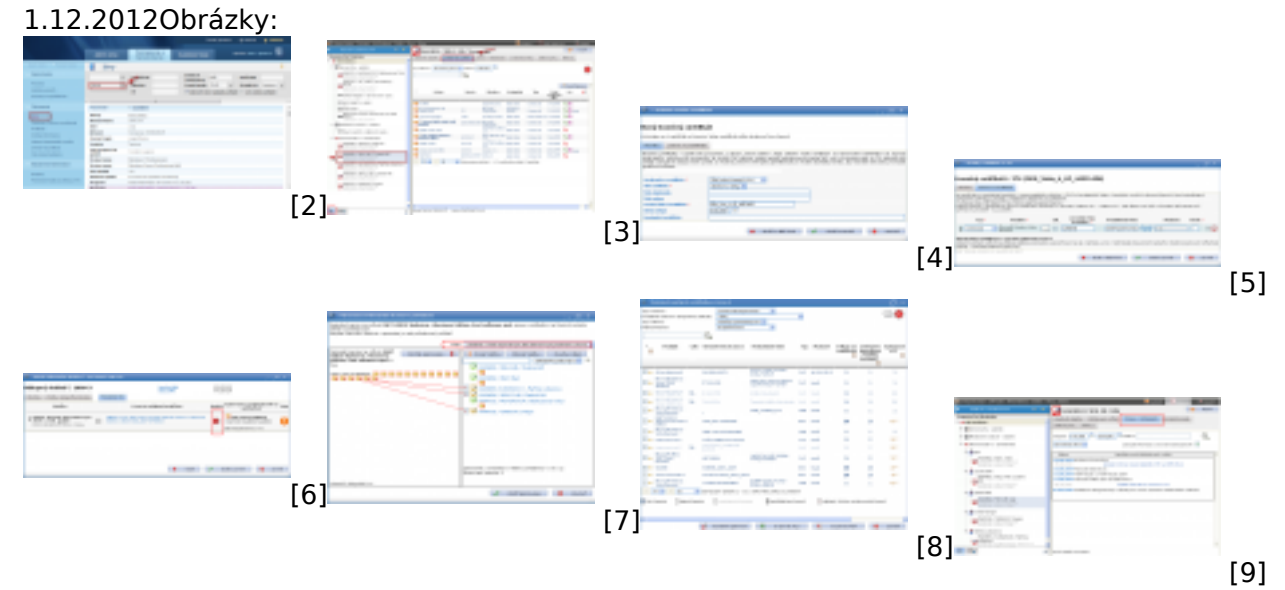

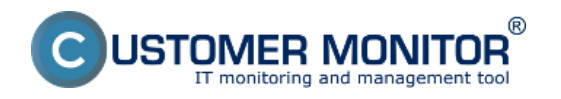

# **CM Audit SW**

Publikováno z Customer Monitor (https://www.customermonitor.cz)

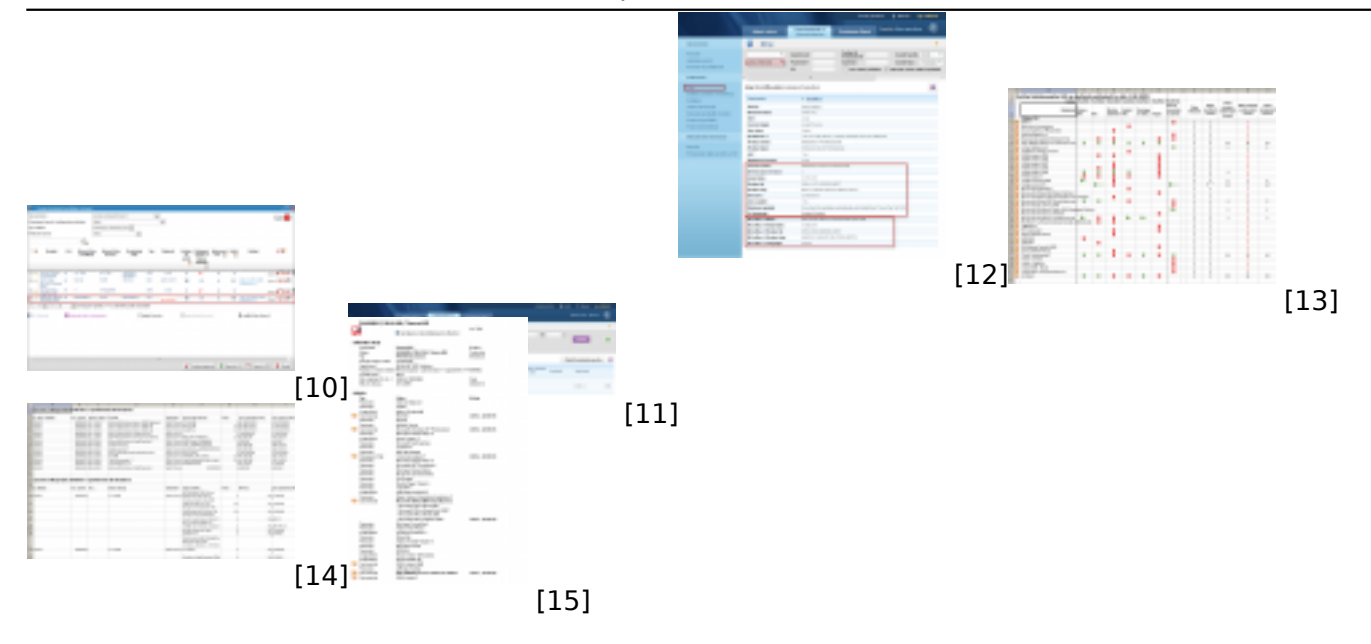

# **Odkazy**

[1] https://www.customermonitor.cz/ako-funguje-cm/softverovy-audit-zoznamy-softveru

[2] https://www.customermonitor.cz/sites/default/files/zony-softver\_0.png

[3]

https://www.customermonitor.cz/sites/default/files/instalovany%20softver%20v%20audit%20sw.png

- [4] https://www.customermonitor.cz/sites/default/files/image049\_1.png
- [5] https://www.customermonitor.cz/sites/default/files/image055\_2.png [6] https://www.customermonitor.cz/sites/default/files/image063\_1.png

[7] https://www.customermonitor.cz/sites/default/files/image065\_1.png

[8] https://www.customermonitor.cz/sites/default/files/image071\_0.png

[9] https://www.customermonitor.cz/sites/default/files/image181\_0.png

[10] https://www.customermonitor.cz/sites/default/files/sledovanie%20platnosti%20SW333\_0.png

[11] https://www.customermonitor.cz/sites/default/files/sledovanie%20platnosti%20SW2\_0.png

[12] https://www.customermonitor.cz/sites/default/files/office%202011\_1.png

[13] https://www.customermonitor.cz/sites/default/files/image163\_0.png

[14] https://www.customermonitor.cz/sites/default/files/image167\_0.png

[15] https://www.customermonitor.cz/sites/default/files/image173\_1.png